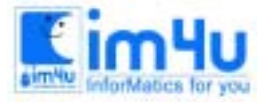

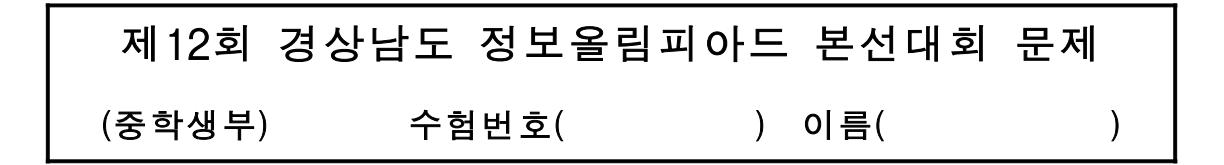

## [문제 1] 예금이자

철수는 매월 1일에 다음과 같이 6개월 동안 저축을 하였다. 은행에서는 매월 말일에 철수의 예금에 대하 여 월 이율 1%로 이자를 계산하여 원금에 포함시켜 철수의 통장에 기록하였다. 철수의 예금 통장에 다음 과 같이 출력하는 프로그램을 작성하시오.

<처리조건>

- ① 10원 미만은 버린다.
- ② 이자는 입금액에 대하여 월 1%로 하여 매월 말일에 이자를 계산한다. (단, 이자는 입금액에 포함시키 지 않는다.)
- ③ 예금의 입력은 data문으로 입력한다. (data 1000, 2000, 3000, 4000, 5000, 6000)
- ④ 월별 잔액, 예금의 합계, 이자의 합계, 총저축액을 산출한다.

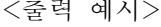

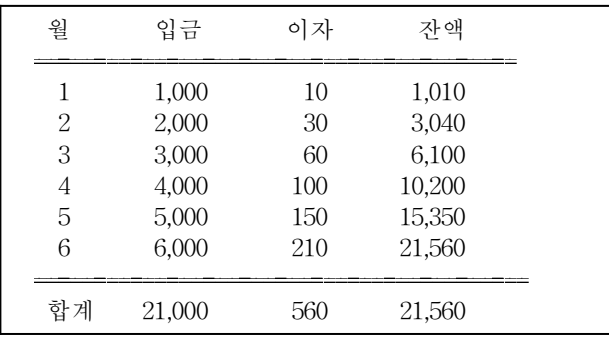

## [문제 2] 육십갑자를 이용한 연도계산

1996년은 병자년이다. 해당 년도를 입력하면 10간과 12지의 조합을 이용하여 육십갑자를 출력하고, 육십갑 자를 입력하면 해당 년도를 구하는 프로그램을 작성하시오.

<처리조건>

- ① 10간 = 갑, 을, 병, 정, 무, 기, 경, 신, 임, 계
- 12지 = 자, 축, 인, 묘, 진, 사, 오, 미, 신, 유, 술, 해
- ② 육십갑자는 10간과 12지의 조합으로 구한다.

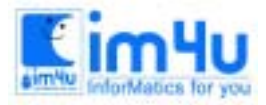

정 보 영 재 교 육 센 터

한국정보과학아카데미(주) 전화 : 02)542-6707 http://www.im4u.co.kr

- ③ INPUT문으로 간지와 해당년도 중의 하나를 선택하고, 그 값이 0이면 종료한다. 이 때 "해당년도를 간지로 = 1, 간지를 해당년도로 = 2"라는 문자열을 INPUT문장에 포함시킨다.
- ④ 입력 연도의 범위는 1900년 1999년까지로 한다.
- ⑤ 같은 육십갑자에 해당하는 연도는 모두 출력한다.
- ⑥ 간지의 입력시 글자 사이에 공백이 있거나 조건이 다르면 "--DATA ERROR--"를 출력한다.

<출력 예시>

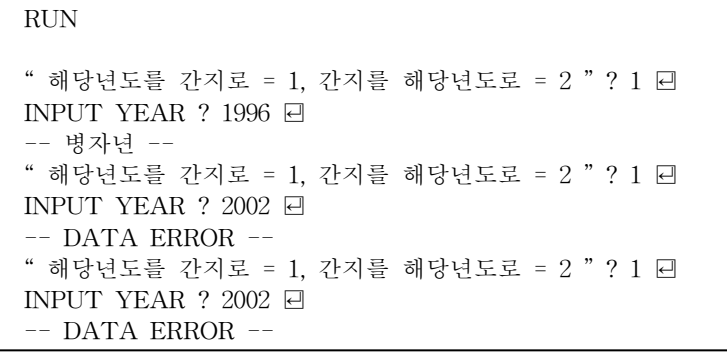

```
 RUN
" 해당년도를 간지로 = 1, 간지를 해당년도로 = 2 " ? 2 \boxdotINPUT 간지는? QWER 딘
 -- DATA ERROR --
" 해당년도를 간지로 = 1. 간지를 해당년도로 = 2 " ? 2 0
 INPUT 간지는? 병 자 ꏮ
 -- DATA ERROR --
" 해당년도를 간지로 = 1, 간지를 해당년도로 = 2 " ? 2 \Box INPUT 간지는? 병자 ꏮ
 -- 1936년, 1996년 --
" 해당년도를 간지로 = 1, 간지를 해당년도로 = 2 " ? 0 \Box OK
```
[문제 3] 수의 차이

아래와 같은 구조로 수가 나열되어 있다. An : 1 3 6 11 19 31 48 …… ∨ ∨ ∨ ∨ ∨ ∨ ∨ Bn : 2 3 5 8 12 17 23 …… ∨ ∨ ∨ ∨ ∨ ∨ ∨ Cn : 1 2 3 4 5 6 7 ……  $A_1 = 1$ ,  $A_2 = 3$ ,  $A_3 = 6$  ……  $B_1 = 2$ ,  $B_2 = 3$ ,  $B_3 = 5$  ……  $C_1 = 1$ ,  $C_2 = 2$ ,  $C_3 = 3$  …… 인 관계로 나열된다.

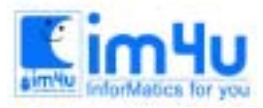

정 보 영 재 교 육 세 터

실행을 시키면 항의 수, An, Bn의 첫째항을 키로 입력받는다.

항의 수, A1, B1 = ? 5, 1, 2을 입력하면

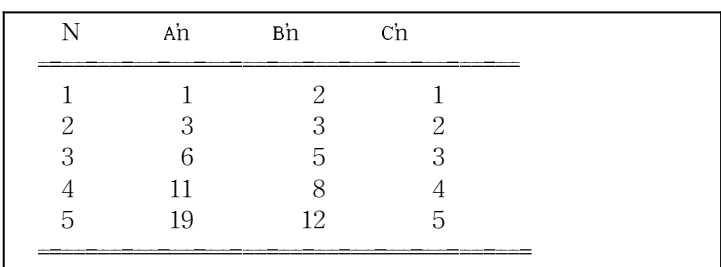

와 같이 출력되는 프로그램을 작성하시오

## [문제 4] 연산

임의의 수를 두 개 입력받아 다음 조건을 만족하는 프로그램을 작성하시오.

<작성요령>

- ① "입력형식 ="은 자리수와 처리 자리수로 두가지 입력받는데 자리수는 2개 이상 10개 미만, 처리 자 리수는 1 또는 2로 한다.
- ② "수 = "에는 자리수와 같거나 작은 숫자를 입력받으면 그대로 실행하고, 입력받은 숫자의 길이가 자 리수보다 길면 "= 숫자 에러!!! ="를 출력한 후 다시 입력받는다. (단, 입력되는"수 = "에서 첫 자리 수는 0으로 하지 않는다.)
- ③ 입력받은 숫자는 처리 자리수의 두 번째 항부터 다음 조건에 의하여 처리한다.
	- ☞ 0, 1, 소수이면 덧셈으로,
	- ☞ 2보다 큰 짝수이면 곱셈으로,
	- ☞ 소수가 아니면서 홀수이면 뺄셈을 한다.
- ④ 입력한 숫자의 자리수가 처리자리수의 배수가 아니면 "= 입력형식 에러 !!! ="를 출력한 후 조건 ② 를 다시 입력받는다.
- ⑤ 연산은 앞에서부터 순서대로 합니다.

<실행예>

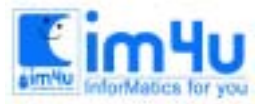

 입력 형식 = 3,1 수 = 2376 = 숫자 에러 !!! = 수 = 237 2+3+7=12  $RETRY(y/n)$  ? y 입력형식 = 5,2 수 = 23769 = 입력형식 에러 !!! = 수 = 7623 76-23=53  $RETRY(v/n)$  ? n ok

## [문제 5] 함수와 그래프

일차 함수(Y=aX+b), 이차 함수(Y=aX<sup>2</sup>+bX+c) 와 sinθ, cosθ의 변수 값(a, b, c, θ)을 입력받아 해당 그래프 를 그리는 프로그램을 작성하시오.

<처리조건>

① 메뉴 화면에서 해당번호 외의 숫자가 입력되었을 경우에는 ERROR 메시지를 출력한다.

② "0"을 입력하였을 때는 작업을 종료하게 한다.

- ③ 각 내용을 실행 한 후에는 반드시 Continous(Y/N)을 입력받는다.
- ④ 일차 함수에서 변수 a의 값이 "0"일 경우에는 재입력을 받도록 한다.
- ⑤ 이차 함수에서 변수 a의 값이 "0"일 경우에는 재입력을 받도록 한다.
- ⑥ 일차 함수 그래프에서 세로축 좌표의 값은 일차 함수 Y값의 ⅓배로 한다.
- ⑦ 이차 함수 그래프에서 세로축 좌표의 값은 이차 함수 Y값의 1/50배로 한다.
- ⑧ SIN, COS 그래프에서 세로축 좌표의 값은 Sin, Cos값의 50배로 한다.
- ⑨ SIN, COS 의 각은 60분법의 각도로 입력받아 라디안 값으로 처리한다. (예, SIN(x) = > x : 각  $\mathcal{F}(\theta) = 3.141592 : 180$
- ⑩ SIN, COS의 값을 예시와 같이 출력한다.

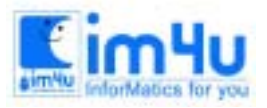

<출력예시>

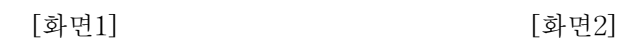

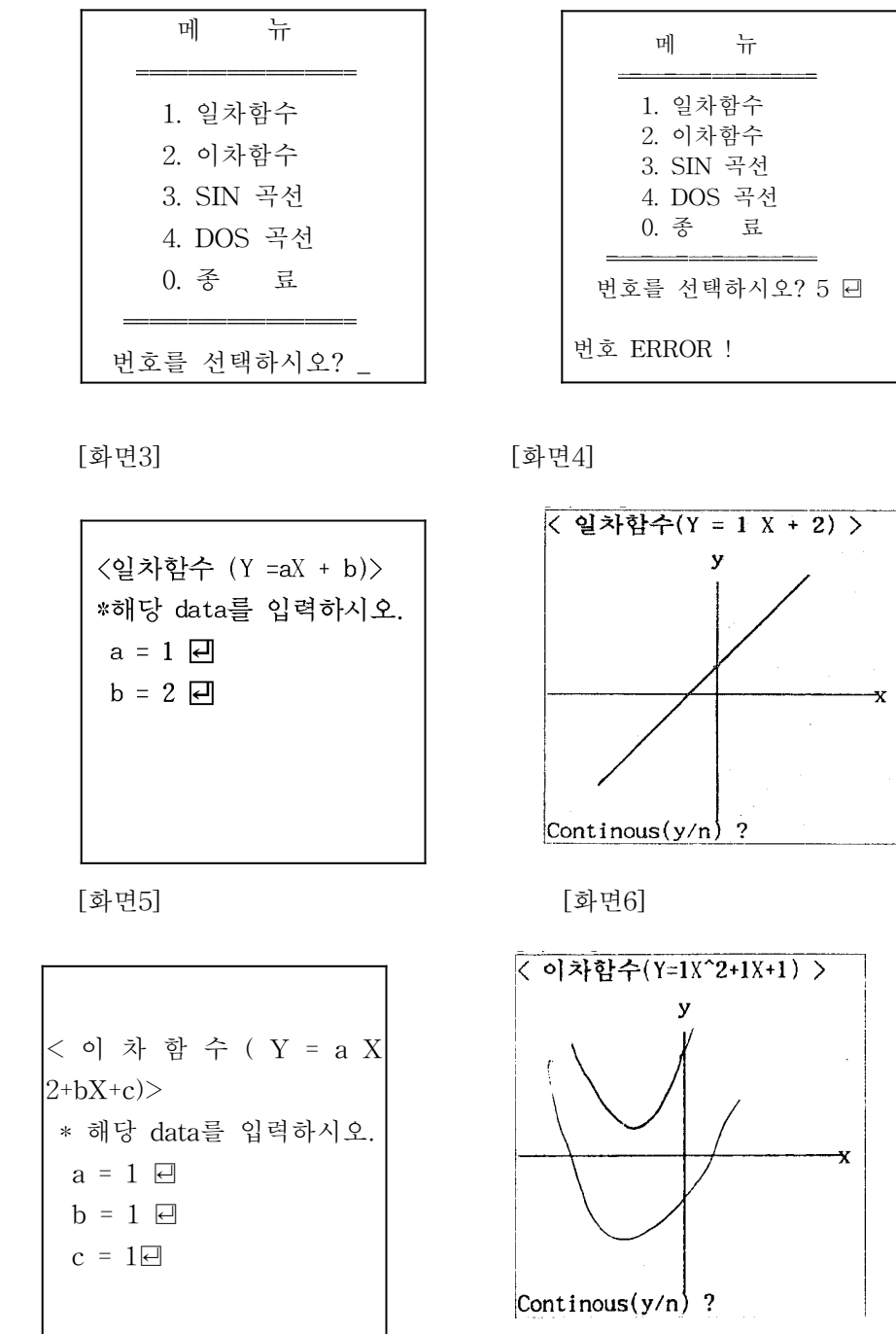

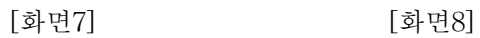

 $a$  $\mathbf b$ 

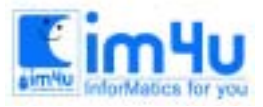

<<<SIN 곡선 (SIN q)>>> \* 해당 data를 입력하시오. 각도 q = 90 ꏮ

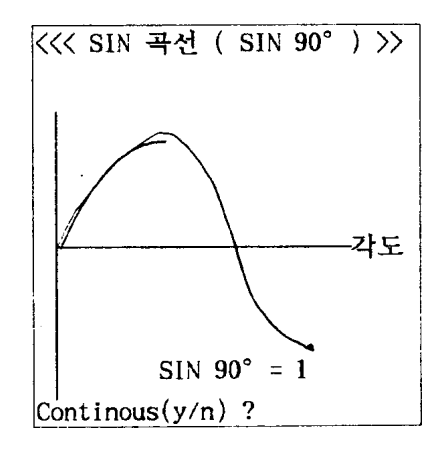

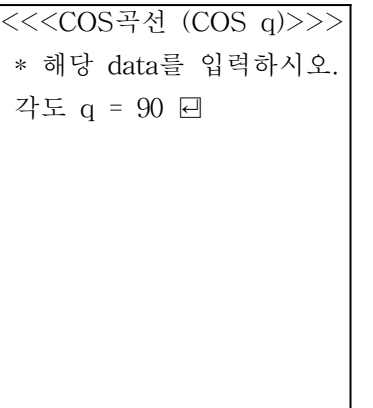

[화면9] [화면10]

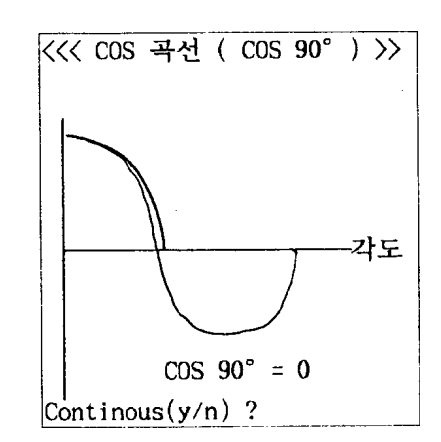